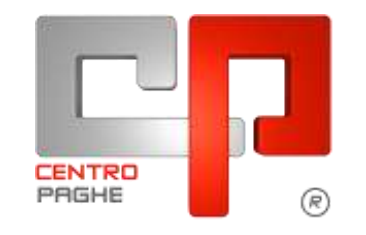

**ED** Gruppo Centro Paghe

#### **AGGIORNAMENTO** 24/06/2015  $\mathbf E$

# **ESTRATTO SOLO PER 770**

# **SOMMARIO**

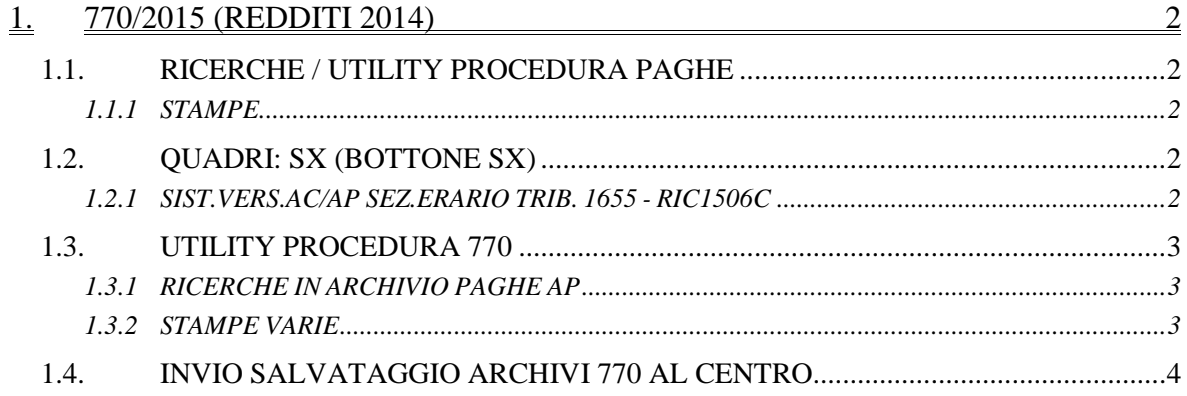

# <span id="page-1-0"></span>**1. 770/2015 (REDDITI 2014)**

### <span id="page-1-1"></span>**1.1. RICERCHE / UTILITY PROCEDURA PAGHE**

#### <span id="page-1-2"></span>**1.1.1 STAMPE**

#### *1.1.1.1 02) VERSAMENTI*

Si ricorda che nella stampa *02) Versamenti ditta* è presente apposita sezione per i crediti presenti nel bottone *Crediti sez. Erario* (1655, 6781, …)

#### *1.1.1.2 12) ELENCO DITTE CON CREDITI IRPEF*

Per una immediata visione dei crediti residui al 31/12/2014 (esempio eccessivo versamento di 1712, conguaglio a credito di 1001…), ricordiamo la scelta *12) Elenco ditte con crediti IRPEF* presente in Utility a.p., Stampe. La stampa è stata integrata con l'integrazione del tipo versamento ditta.

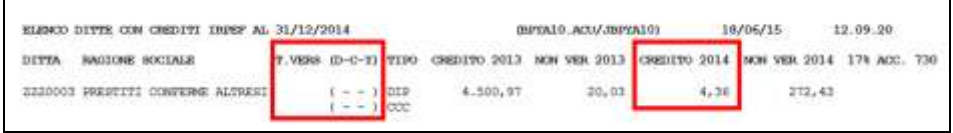

Ricordiamo che da gennaio 2015 i crediti residui dell'anno precedente sono stati riportati con tributo 6781 nell'apposita colonna a credito del modello F24 di gennaio, indipendentemente dal tipo versamento ditta, come da apposito bottone *Crediti sez. Erario* nella 9 videata dell'anagrafica ditta anno corrente.

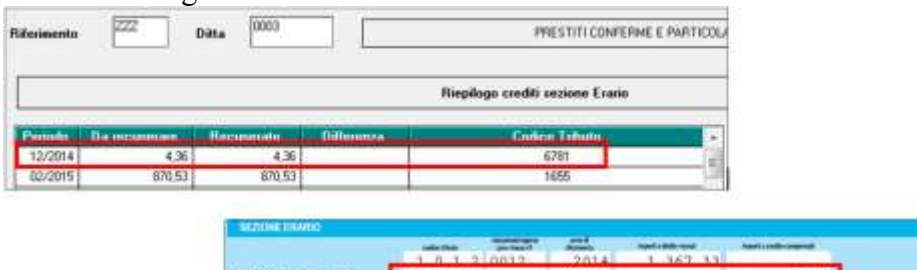

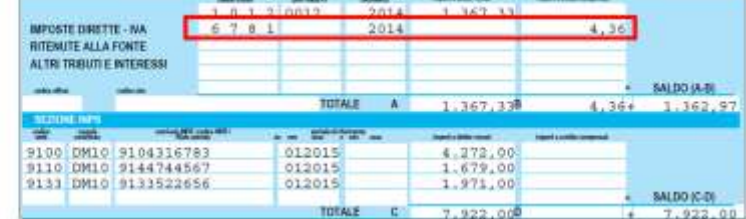

### <span id="page-1-3"></span>**1.2. QUADRI: SX (BOTTONE SX)**

#### <span id="page-1-4"></span>**1.2.1 SIST.VERS.AC/AP SEZ.ERARIO TRIB. 1655 - RIC1506C**

In virtù della scelta 55 in dati Studio per ditte posticipate

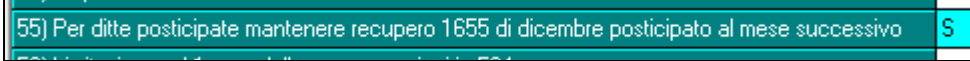

per lo slittamento del recupero credito da 1655 sorto nel mese di dicembre 2014 nel F24 di gennaio 2015 con versamento 16/02 e non in somma al F24 di dicembre 2014 con versamento 16/01), abbiamo previsto lo spostamento automatico di quanto ivi recuperato per il riporto nel quadro SX del modello 770/2015.

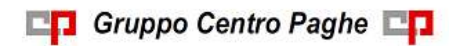

La ricerca potrà essere visualizzata in "*Altro*" – "Gestione ricerche"

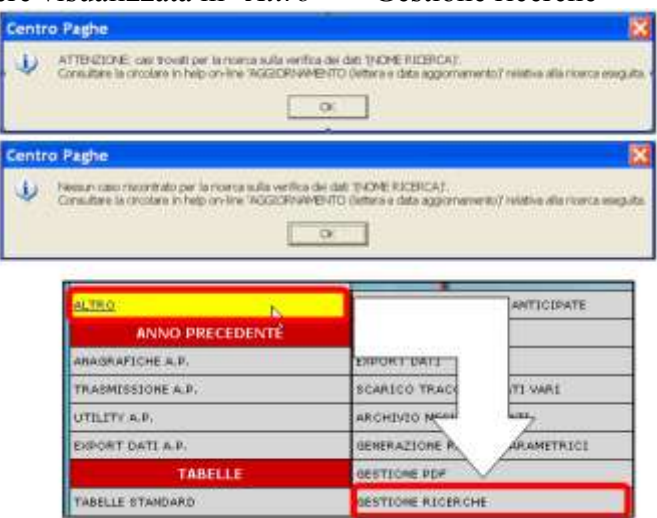

Sarà possibile stampare e/o esportare in Excel. Inoltre verrà riportato il titolo della ricerca e il nome dell'aggiornamento di riferimento, in modo da poter sempre collegare la ricerca all'argomento presente in HELP ON-LINE.

Automaticamente per le ditte segnalate, salvo le elaborate come indicato successivamente, il credito da 1655 con periodo 12/2014 presente nel bottone *Compensazioni* per il mese di gennaio, è stato stornato dal bottone *Crediti sez.Erario* dell'anno corrente e aggiunto nel corrispettivo archivio dell'anno precedente. Tale spostamento comporta la cancellazione del credito da punto SX47/3 (da recuperare). **Per le ditte elaborate è necessario procedere manualmente alla sistemazione dell'archivio anno corrente parte destra (GIUGNO 2015)**, mentre risulta automatica la sistemazione anche in questi casi per l'anno precedente e per l'archivio di sinistra (MAGGIO 2015). Nel caso in cui l'utility di compilazione quadro SX fosse già stata eseguita, è sufficiente rilanciarla e rieseguire eventuali modifiche fossero state fatte manualmente.

La lista può essere usata come verifica di quanto eseguito in automatico o per gestire diversamente/ manualmente le casistiche se non ritenuto quanto sopra confacente alle proprie esigenze.

### <span id="page-2-0"></span>**1.3. UTILITY PROCEDURA 770**

### <span id="page-2-1"></span>**1.3.1 RICERCHE IN ARCHIVIO PAGHE AP**

*6 \* Bonus DL 66/2014 recuperato*: previsto il riporto dei totali per ditta. Si ricorda che la stampa riporta solo i dipendenti con presenti importi recuperati (cs 53) e non tutti quelli con importi relativi.

Per la generalità dei casi in cui è necessaria la stampa di campi storici ap, si ricorda la scelta *02) Stampa caselle storico per richiesta* presente nelle utility ap della procedura paghe

### <span id="page-2-2"></span>**1.3.2 STAMPE VARIE**

*1.3.2.1 SQUADRATURE 770*

Aggiunti alcuni controlli per il 1655 (bonus DL 66/2014).

#### *1.3.2.2 DATI FISCALI 770 (LD)*

Aggiunti punti per il 1655 (bonus DL 66/2014).

# <span id="page-3-0"></span>**1.4. INVIO SALVATAGGIO ARCHIVI 770 AL CENTRO**

All'uscita dal programma 770, oltre alla consueta richiesta di salvataggio archivi in locale, è stata prevista la possibilità di inviare gli archivi 770 anche al Centro di riferimento per una maggiore sicurezza.

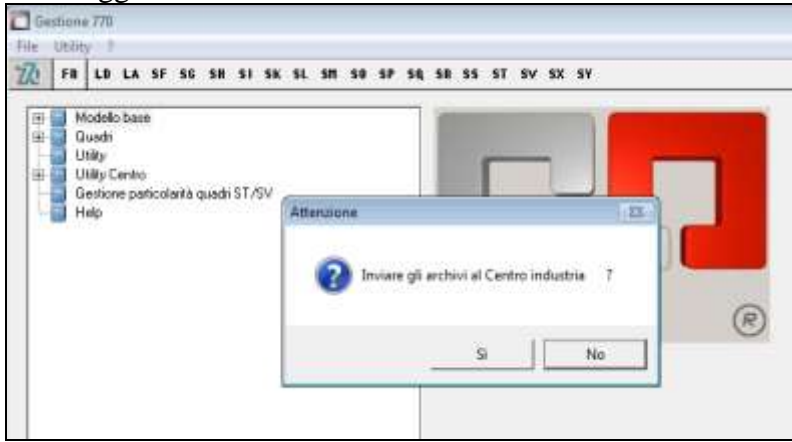

Sia se risposto NO che SI all'invio, al termine la procedura si posizionerà nella consueta videata di accesso.

Come per tutti i salvataggi, nel caso in cui venga riscontrato che la procedura è in uso da altri Utenti, l'invio al Centro NON potrà essere eseguito, ma dovrà essere rimandato a quando la procedura non risulterà più in uso "multiplo".

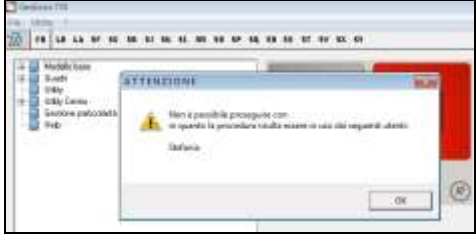

*(U10)*

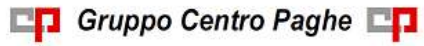